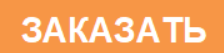

# **Блок управления сиреной**

# **БУС-7 gsm**

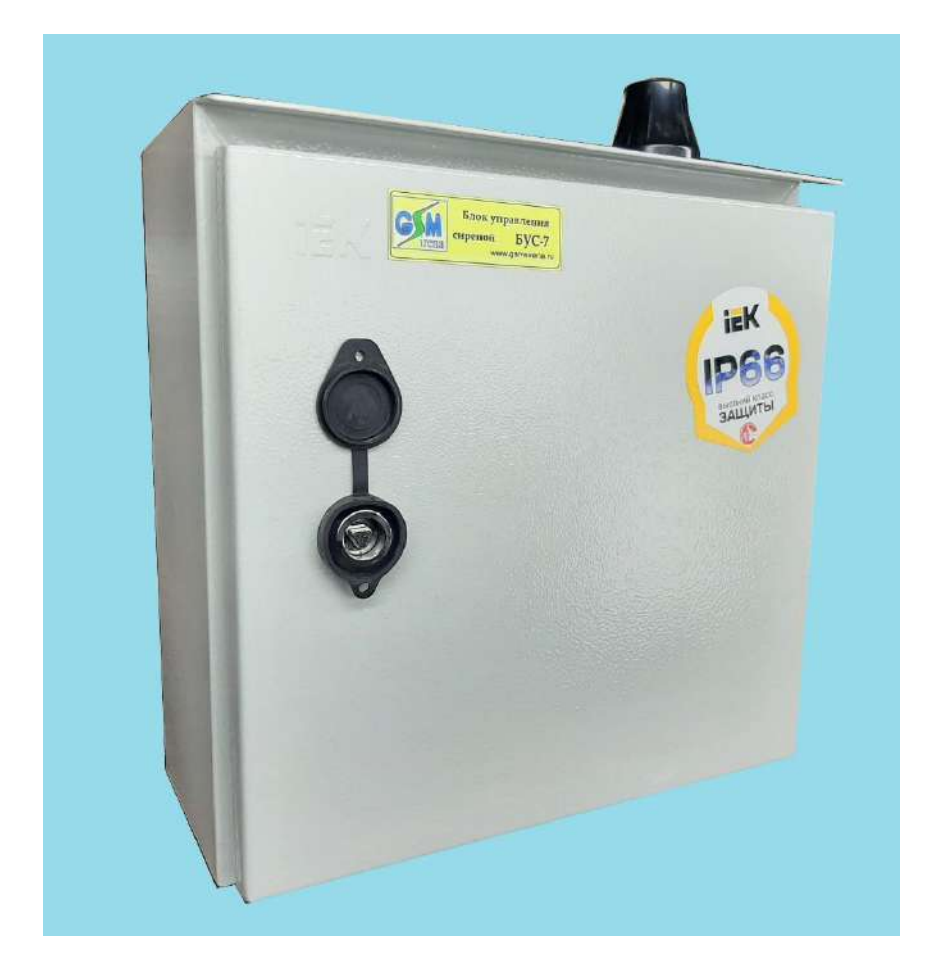

# Паспорт

# Техническое описание

# Инструкция по эксплуатации

Декларация о соответствии: ЕАЭС N RU Д-RU.РА01.В.23937/23

# **г.Волгодонск 2024**

# **ОГЛАВЛЕНИЕ**

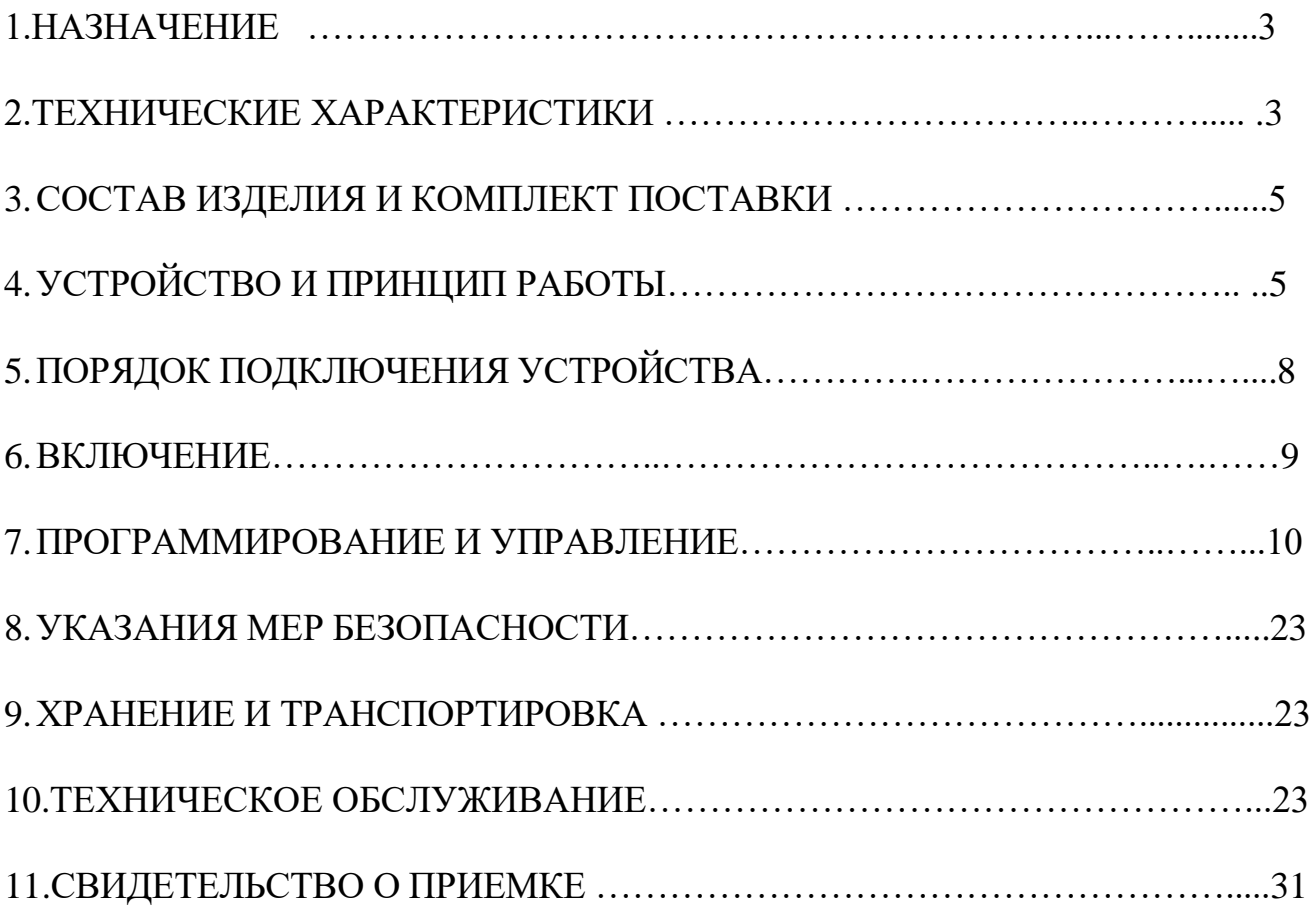

Настоящее руководство по эксплуатации блока управления сиреной «БУС-7 gsm» (в дальнейшем «БУС-7 gsm ») предназначено для изучения работы изделия, содержит описание его устройства и принципа действия, а также технические характеристики и другие сведения, необходимые для обеспечения использования технических возможностей изделия.

Обслуживающий персонал, работающий с устройством «БУС-7 gsm», должен иметь допуск по технике безопасности для работы с электроустановками до 1000 В.

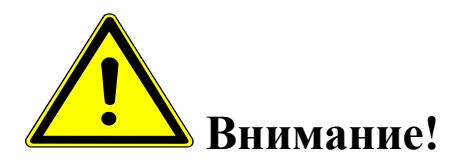

*В устройстве «БУС-7» имеются источники опасного напряжения 380 В.*

## **1.НАЗНАЧЕНИЕ.**

**Блок управления сиреной (**БУС-7 gsm) предназначен для подключения приборов кратковременного действия (электронных и электромеханических сирен С-40, С-28, китайских аналогов), к однофазной или трехфазной сети переменного тока напряжением 380 частотой 50 Гц в соответствии с принимаемыми сигналами дистанционного включения.

Включение сирен возможно в ручном режиме (тумблером) или дистанционно, через сеть GSM (с помощью мобильного телефона, 3G модема и ПК). Ручное управление осуществляется с помощью кнопок на дверце.

# **2. ТЕХНИЧЕСКИЕ ХАРАКТЕРИСТИКИ.**

1. БУС-7 gsm осуществляет прием сигналов дистанционного управления, поступающих через:

> сеть GSM (в виде SMS сообщений определенного вида) с мобильных телефонов или 3g модемов, номера SIM карт которых запрограммированы в память блока.

2. При получении сигнала дистанционного управления устройство обеспечивает:

- включение сирены с выбранным режимом вращения и числом повторов (программируется через интерфейс ПО, поставляемое в комплекте)
- выключение, если сирена была включена дистанционно на продолжительное время.
- выдачу подтверждения об отработке команды (смс сообщение о включении, если включение исполнялось через отсылку SMS)

3.Количество выбираемых и программируемых режимов вращения 5

4.Количество номеров управления (GSM канал) 16

5. БУС-7 gsm использует для питания фазное напряжение трехфазной сети 220  $B \pm 10,0\%$ .

6. Максимальная мощность потребления не более 7 Вт (без учета нагрузки), в режиме ожидания 5 Вт.

7.Максимальная коммутируемая мощность нагрузки – 5.5кВт (380 в)

8. Частота тока - 50 ±0,2 Гц.

9.Предусмотрен запрет включения сирены:

- при обрыве одной фазы или двух
- неправильном чередовании фаз
- при слипании фаз
- снижении напряжения ниже  $0.8$  U<sub>HOM</sub>  $\pm$ 5,0%.
- превышении напряжения выше 1.3 Uном  $\pm$ 5,0%.

10.Регулировка задержки времени на запрет включения сирены 1-10 сек.

11. Температура эксплуатации и степень защиты: -от -50 до +50° С (степень защиты IP66)

12. Габаритные размеры — 440х400х150мм.

13. Масса, не более — 6,0 кг

# **3. СОСТАВ И КОМПЛЕКТ ПОСТАВКИ**

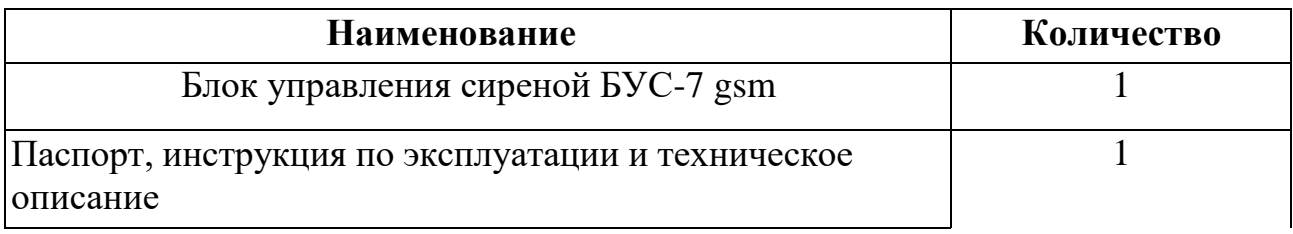

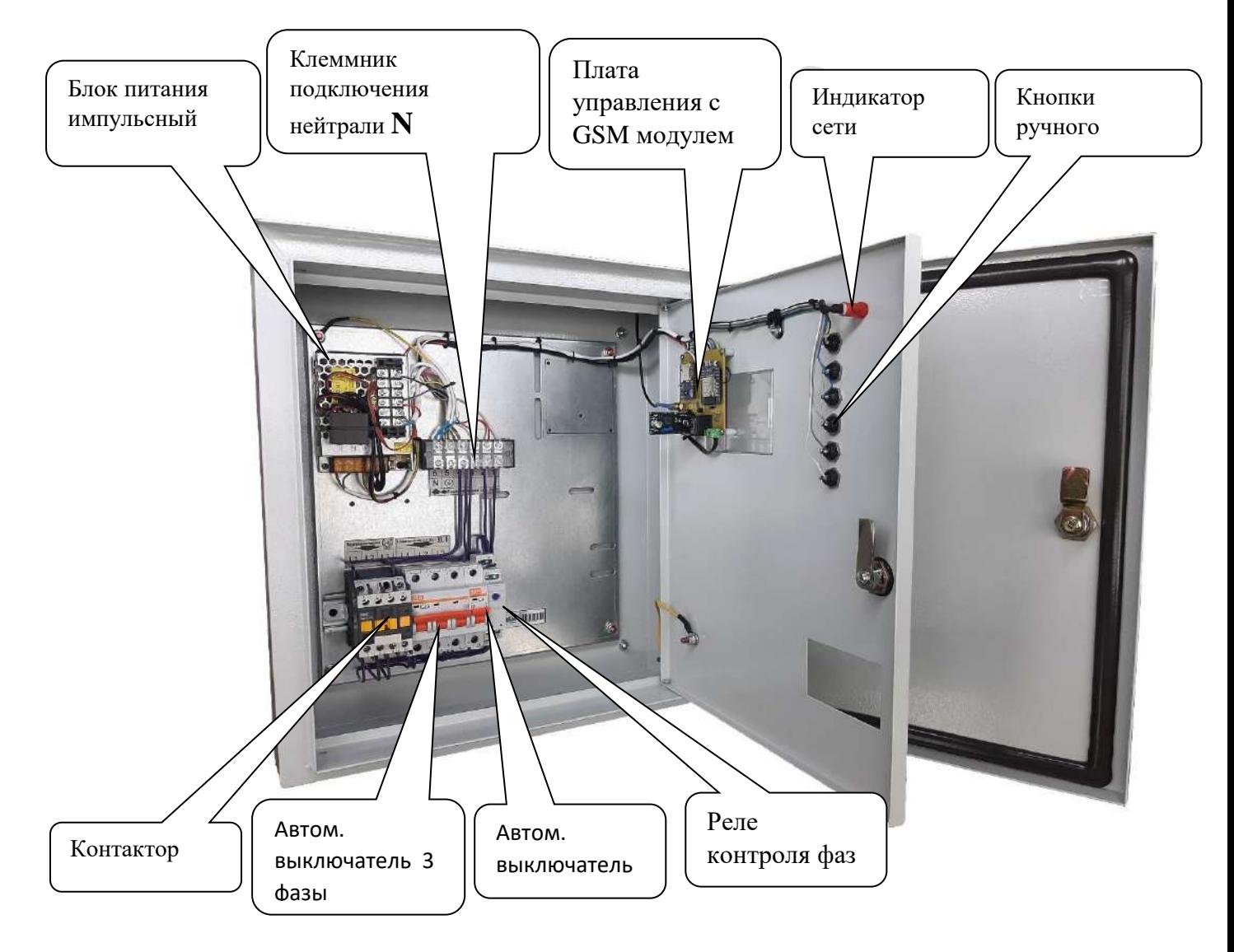

# **4. УСТРОЙСТВО И ПРИНЦИП РАБОТЫ**

 Блок управления сиреной БУС-7 gsm выполнен в металлическом ящике. На дверце расположены кнопки (без фиксации) принудительного включенияотключения сирены и индикация наличия 220 вольт. Сверху расположена антенна GSM (возможны варианты). Подвод кабелей снизу ящика. Нагрузкой

управляет контактор электромагнитный. SIM карта находится в держателе GSM блока. Питается устройство от импульсного стабилизированного блока питания 24 вольт.

Устройство позволяет удаленно включать сирену в выбранном режиме, отключать.

Все операции можно сделать вручную, с помощью кнопок на дверце, либо дистанционно через:

> GSM канал - с помощью мобильного телефона, 3g модема или пульта управления сиренами ПУС-7.

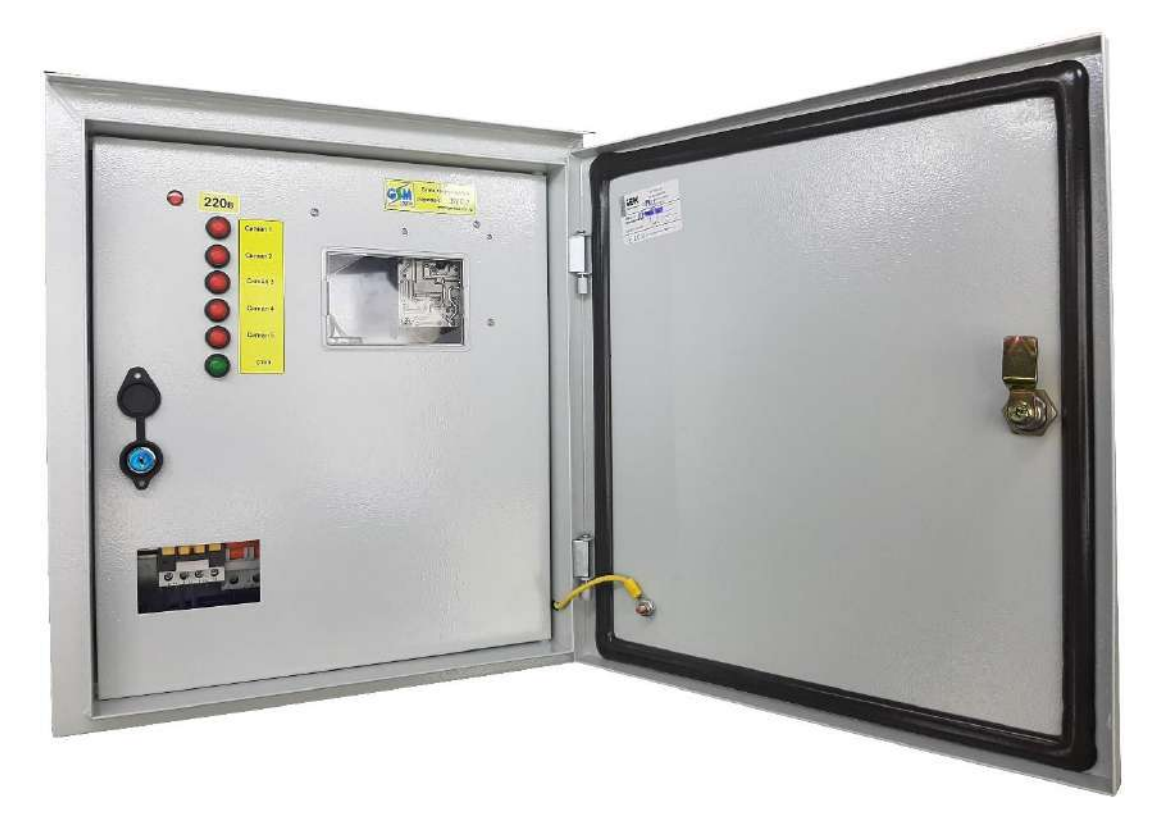

Дистанционные операции через канал GSM осуществляются путем отсылки sms сообщений определенного содержания на номер блока.

Время срабатывания (от отсылки smc, до включения) 5-15 секунд. Количество телефонных номеров, имеющих возможность управлять блоком -16 .

В прибор вставляется sim карта (формата microSIM 12х15 мм, со снятым пин кодом) с положительным балансом, одного из российских операторов мобильной связи.

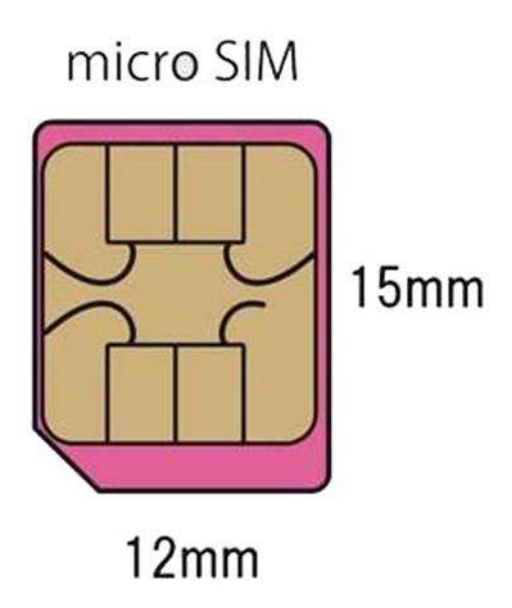

Для извлечения SIM карты, удобно воспользоваться спичкой.

Необходимо надавить торцом спички на SIM карту, почувствовав характерный щелчок, убрать спичку, SIM карта выйдет из слота.

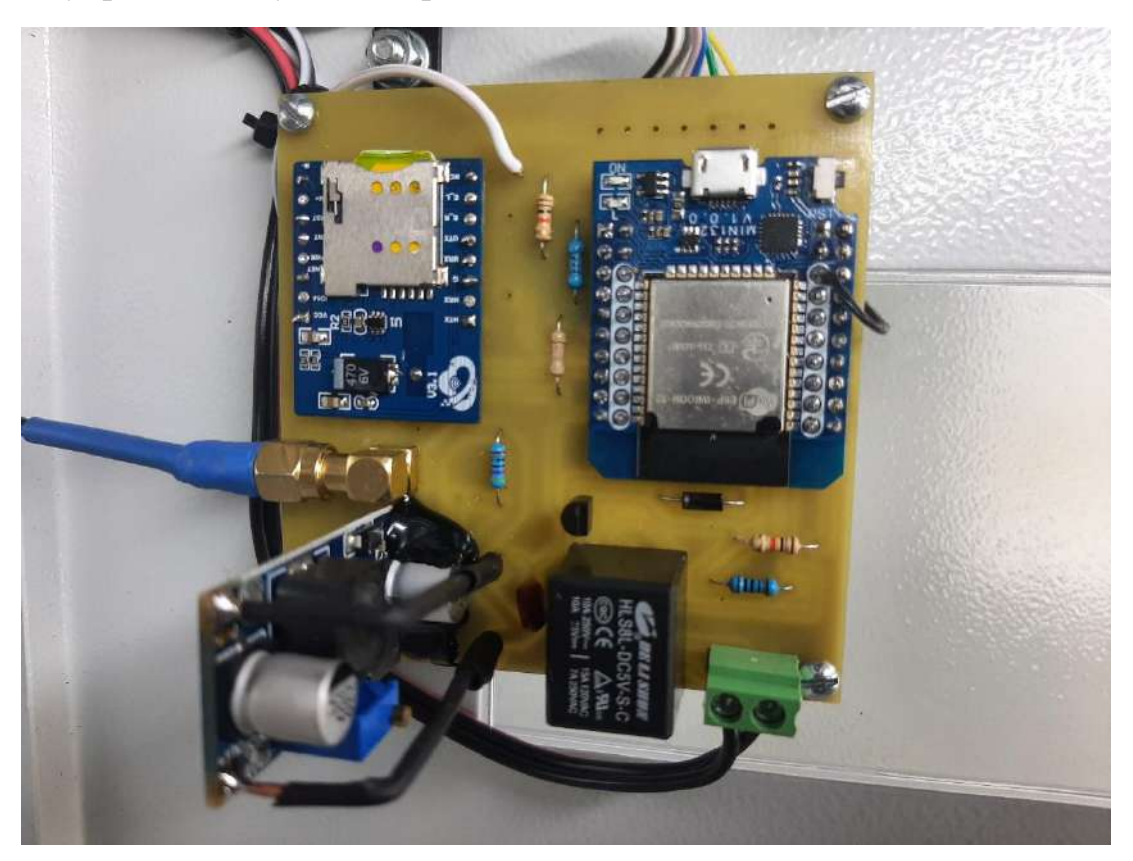

Для установки SIM карты, необходимо все операции проделать в обратном порядке. SIM карта устанавливается контактами к плате и скосом к левому углу платы.

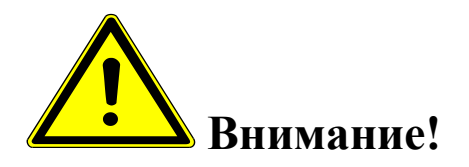

*Необходимо помнить, что извлечение и установка SIM карты производится при отключенном питании прибора.*

# **5.ПОРЯДОК ПОДКЛЮЧЕНИЯ УСТРОЙСТВА**

5.1.Установите блок управления сиреной на вертикальной поверхности (использовав кронштейны на задней поверхности шкафа)

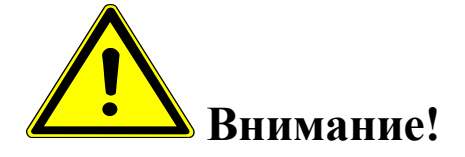

*Запрещается установка блока управления на незаземленные металлические поверхности.*

5.2.Подключение нейтрали *N* производится к шестиконтактной клеммной колодке на контакт №6

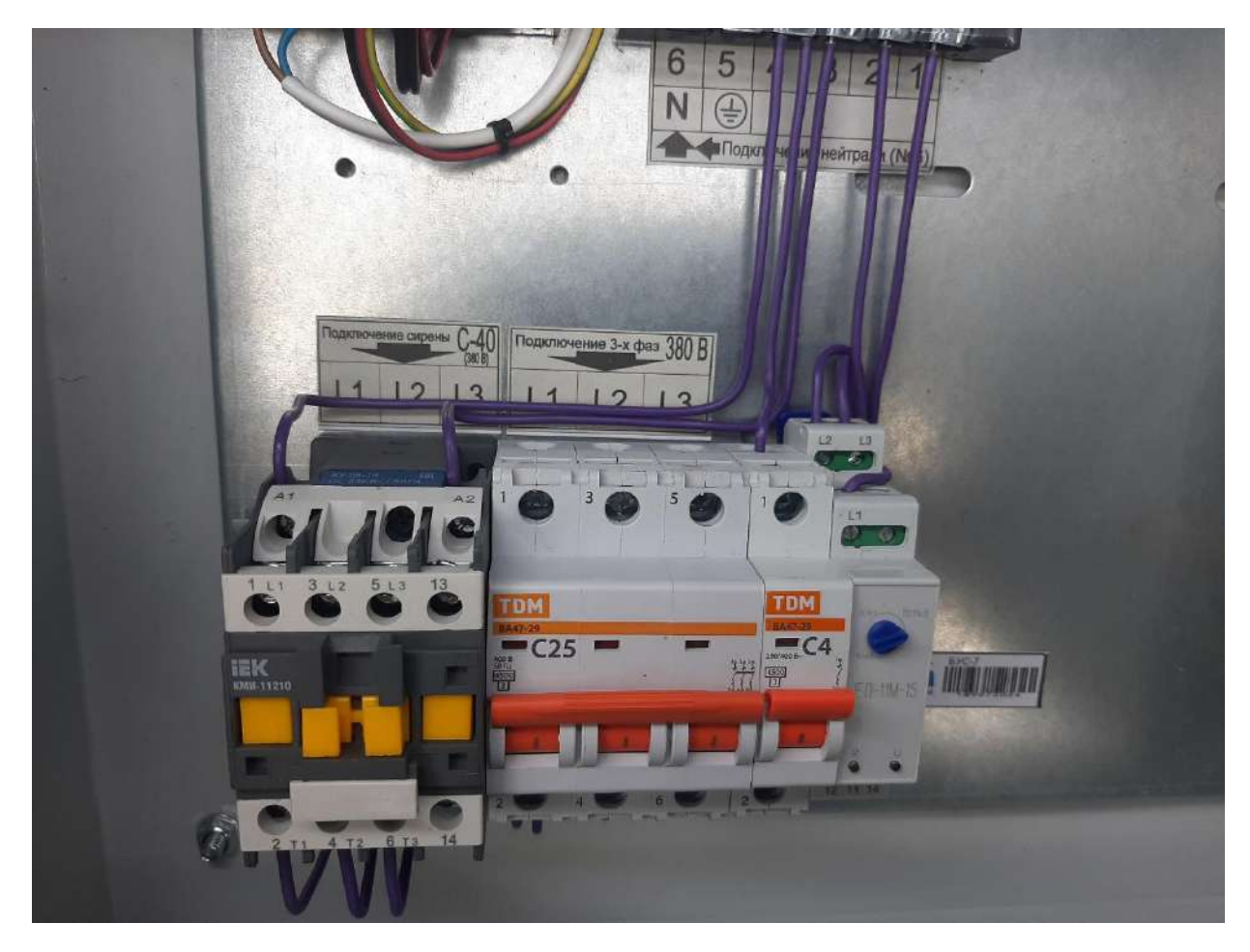

Фото 6.

5.3.Подключение фазных проводов производится к 3-х фазному автоматическому выключателю, с обязательным соблюдением правильности чередования фаз: L1 –L1, L2 –L2, L3 –L3.При правильном чередовании фаз на реле контроля фаз горят сразу два индикатора –зеленый и желтый. Если горит только зеленый –необходимо проверить правильность чередования фаз (поменять фазные провода местами). Также будет гореть только зеленый индикатор, если напряжение сети ниже 0.8 U ном. или выше  $1.3$  Uном  $\pm 5.0$ %, либо если произошло слипание фаз.

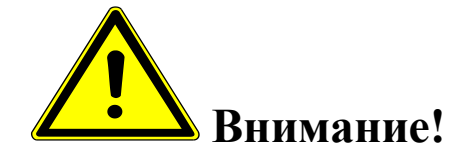

*Необходимо помнить, что запуск сирены возможен только, когда на реле контроля фаз горят 2 индикатора –желтый и зеленый.*

5.4. Подключение устройства к нагрузке производится через клеммы контактора (магнитного пускателя). Нейтраль, в случае необходимости подключается к шестиконтактной клеммной колодке на контакт №6.

## **6. ВКЛЮЧЕНИЕ**

На модуле GSM, с нижней стороны находится два светодиода, индицирующих состояние устройства (видны с обеих сторон платы):

- Красный –индикатор питания, горит постоянно, при включенном приборе.
- Зеленый, мигающий –индикатор состояния сети GSM. Имеет два состояния –быстрое мигание (0.5 сек горит,0.2 сек. не горит) в этом состоянии прибор ищет GSM сеть, но еще не зарегистрирован в ней. И медленное мигание –(горит 2 сек,0,2 сек. не горит)-прибор зарегистрирован в сети GSM и готов к работе.

После подачи питания (SIM карта должна быть вставлена в GSM блок) загорается синий ( DC-DC преобразователь) и красный светодиод (GSM модуль), затем начинает быстро моргать зеленый светодиод (GSM модуль). В это время

происходит поиск сетей GSM и регистрация в одной из них. Процесс может занимать до 3-х минут. После удачной регистрации, второй зеленый светодиод (GSM) переходит в режим медленного моргания.

Отсутствие регистрации (светодиод GSM быстро мигает более 3-х минут) может быть вызвано:

- загрязнены контакты SIM карты (протереть)
- у SIM карты не снят PIN код (снять)
- отрицательный баланс (пополнить)
- $\checkmark$  SIM карта просрочена, заблокирована (заменить)
- в месте установки слабый сигнал сети GSM (изменить место установки)
- стены помещения, где установлен блок управления, частично или полностью выполнены из металла (изменить место установки)

Для проверки ручного управления, нажимаем кнопку *Сигнал 1*( для того что бы сирена отработала, сигнал должен быть запрограммирован. *Сигнал 1*  программируется для теста при изготовлении.)

 Для проверки дистанционного управления, отправляем одно из SMS (см. ниже), с телефона, номер которого записан в память GSM модуля.

# **Внимание!**

 *При отсутствии расходования средств с баланса SIM карты, в течении 1 месяца, сотовый оператор может блокировать SIM карту. Дабы избежать этого, БУС-7 , один раз в 30 дней (при условии ,что за эти 30 дней не было списания баланса) самостоятельно инициирует отсылку СМС сообщения ( SIGNAL POWER) на телефонный номер №1. Тем самым вызывает списание средств, исключая блокировку SIM карты.*

# **7. ПРОГРАММИРОВАНИЕ И УПРАВЛЕНИЕ**

В плате управления применен микроконтроллер ESP32. Подключите ESP32 к USB-порту вашего компьютера с помощью USB кабеля (в зависимости от модуля может быть как microUSB, так и type-C)

Операционная система автоматически определит устройство и установит необходимые драйвера. Однако, если система не установила драйвера автоматически, необходимо их установить.

Скачиваем и устанавливаем драйвер для нужного моста (CP210x, CH340, CH910) для Вашей операционной системы:

-CP210x - https://www.silabs.com/developers/usb-to-uart-bridge-vcpdrivers?tab=downloads

- CH340 - https://github.com/DecaturMakers/CH340\_drivers-Linux-Mac-Windows

- CH910 - https://www.wch.cn/search?q=CH9102&t=downloads

Перед началом работы непосредственно с конфигуратором, необходимо проверить правильность установки USB-драйвера, для этого: нажмите правой кнопкой мыши на ярлыке «Мой компьютер», затем выбрать пункт «Свойства» - «Оборудование» -«Диспетчер Устройств».

Если драйвер установлен верно, то в строке Порты (COM и LPT) Silicon Labs CP210xUSB to UART Bridge (COM6) (номер порта) будет отображен номер порта, через который подключен прибор.

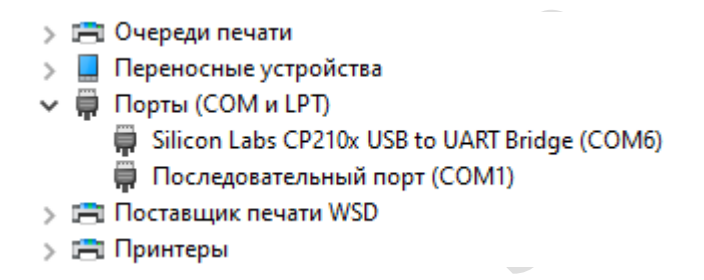

# *Подключение устройства к ПК (запуск программы «Конфигуратор») и настройка БУС-7*

Настройка БУС-7 с помощью программы «Конфигуратор» возможна с помощью операционной системы «Windows» версии:7,10,11.

Все операции по программированию БУС-7 можно выполнять, как с подключённым питанием (220 В), так и без него.

*.* Перед подключением БУС-7 к ПК необходимо установить SIM-карту. Подключите USB кабель от БУС-7 к компьютеру.

#### *Запуск программы «Конфигуратор».*

Запустите программу Конфигуратор БУС-7.На экране откроется программа «Конфигуратор»

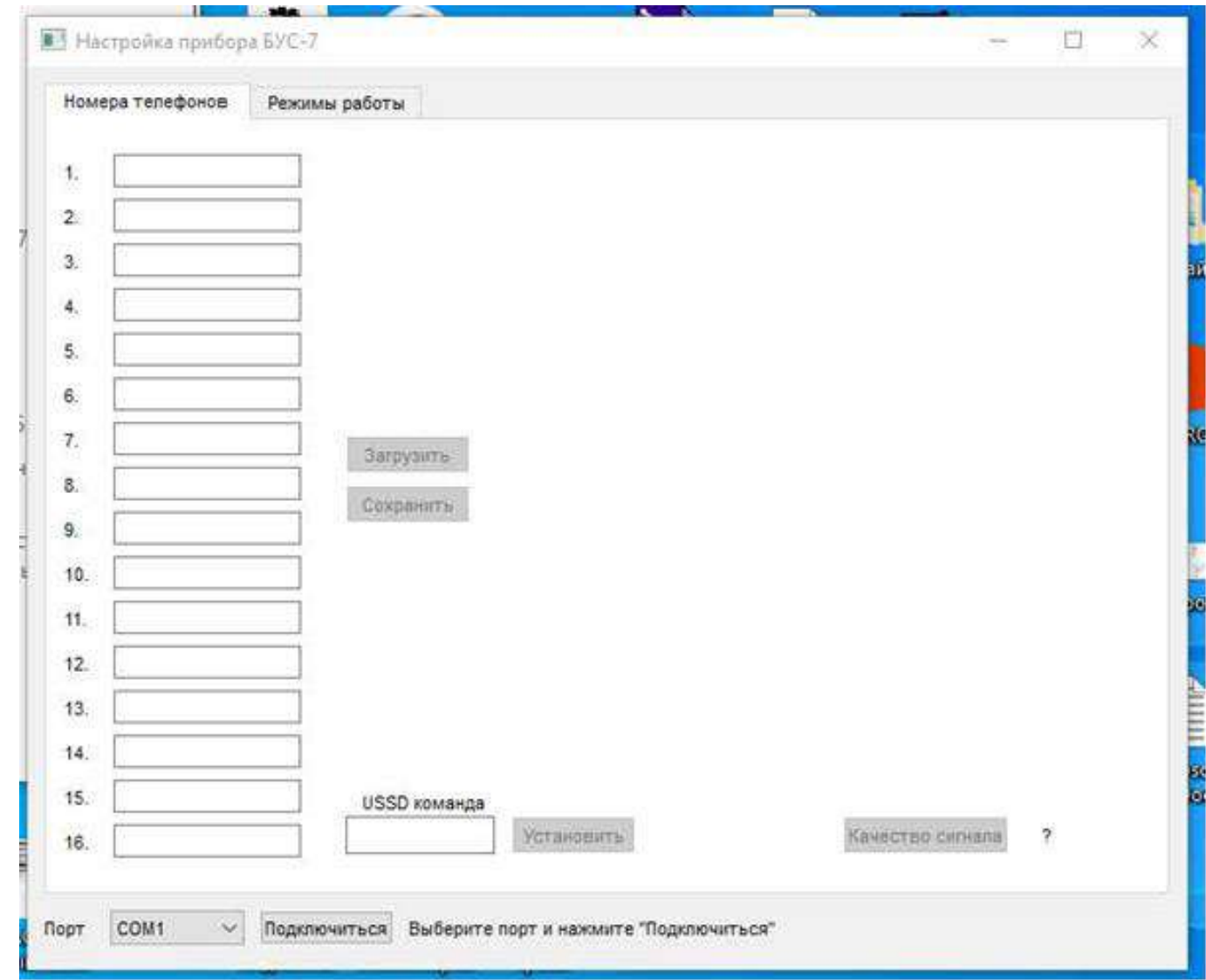

Выберите нужный COM порт и нажмите *Подключится*.

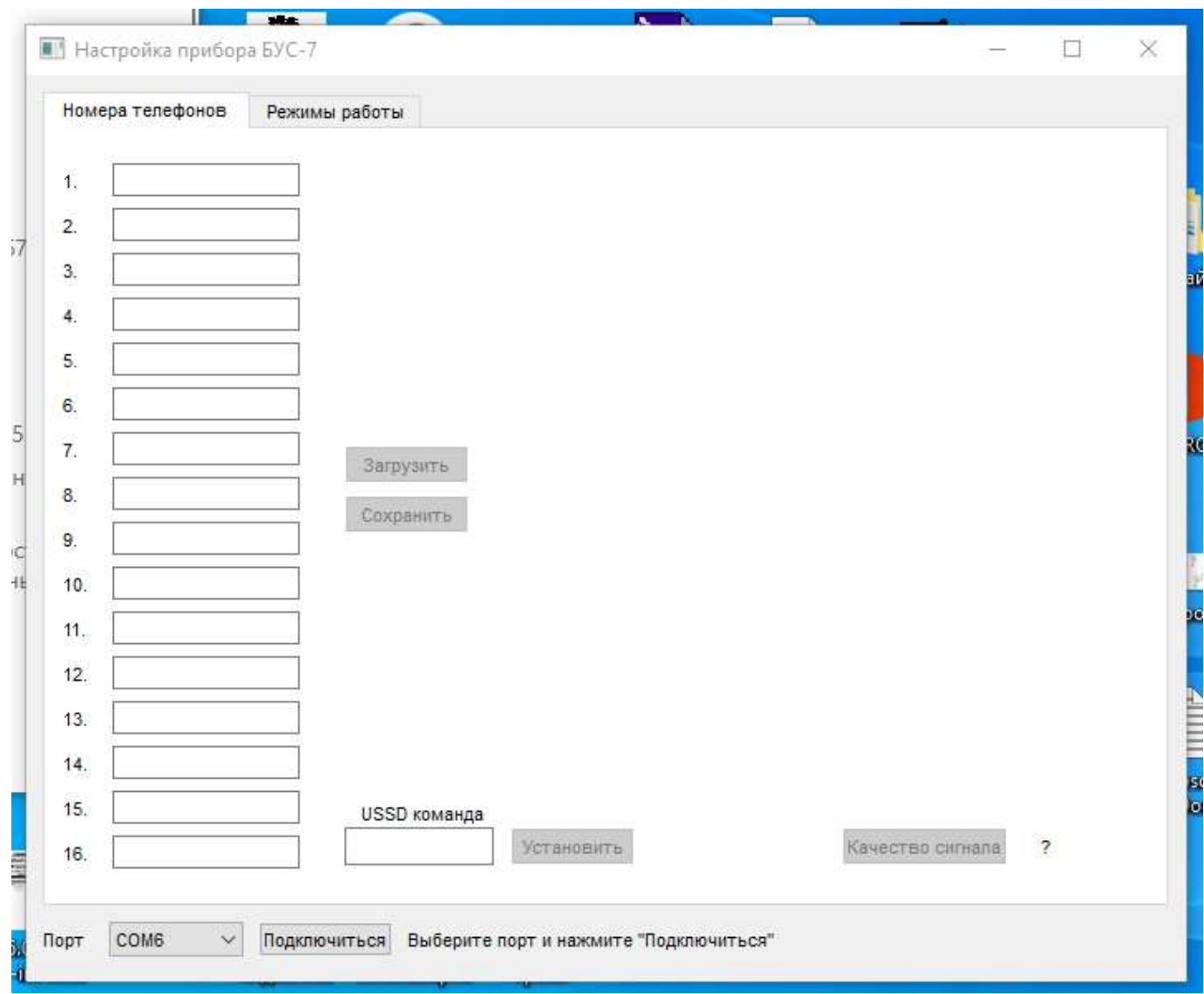

Нажмите кнопку «*Подключится*»

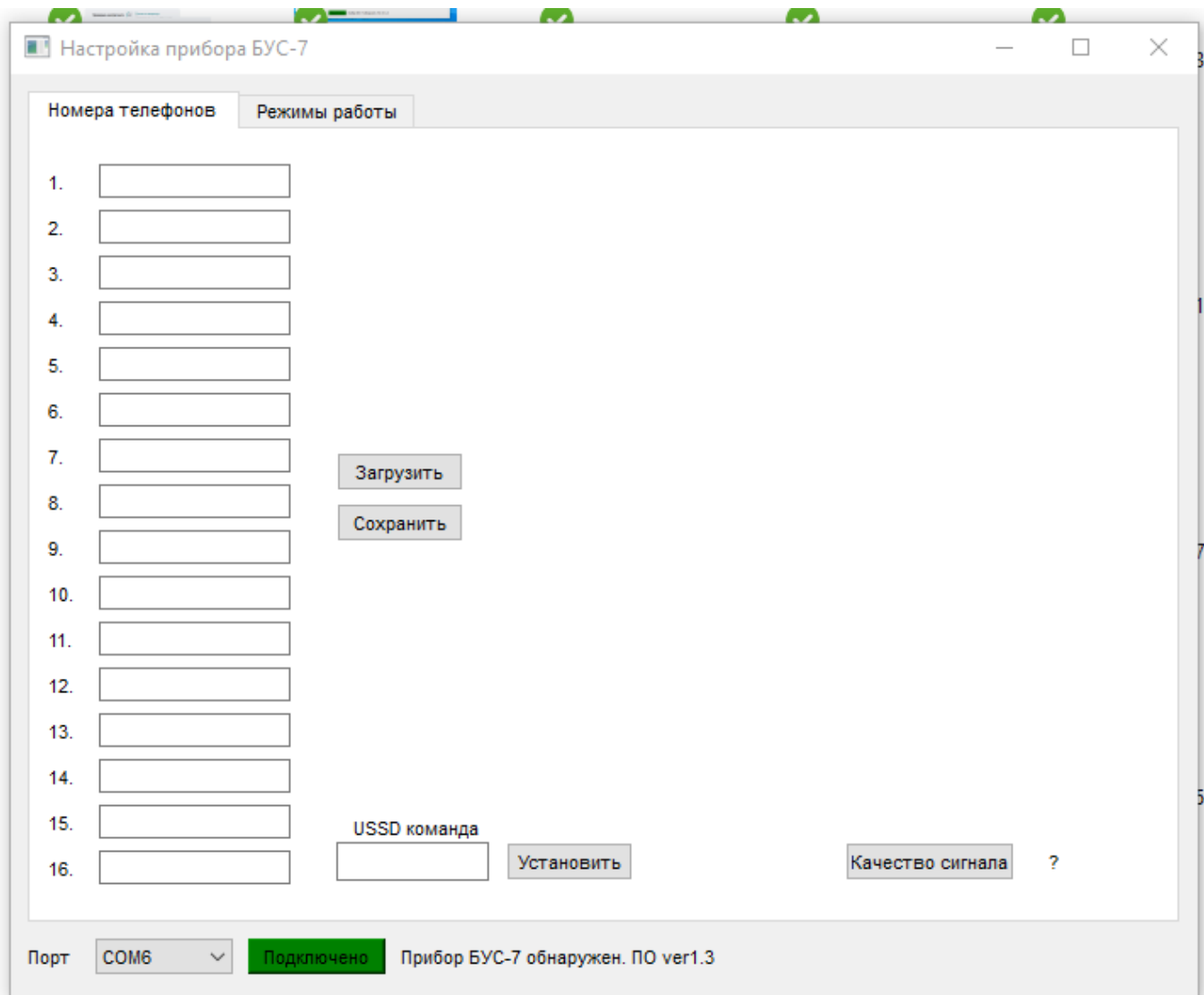

Появится сообщение **Прибор БУС-7 обнаружен**. *ПО ver 1.3*. После нажатия кнопки *Загрузить*, появится список записанных в память прибора телефонов.

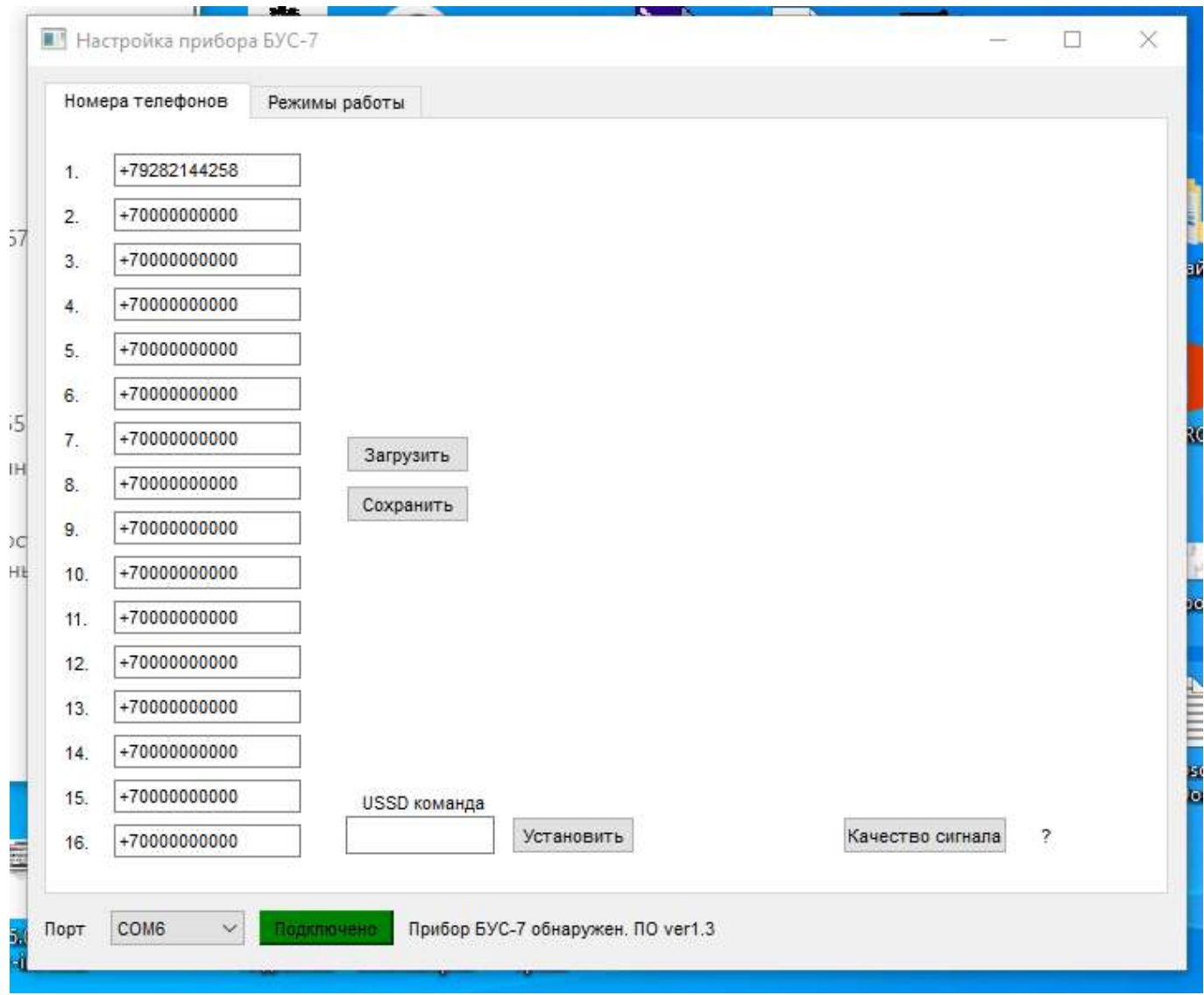

После редактирования номеров телефонов, следует нажать *Сохранить* .

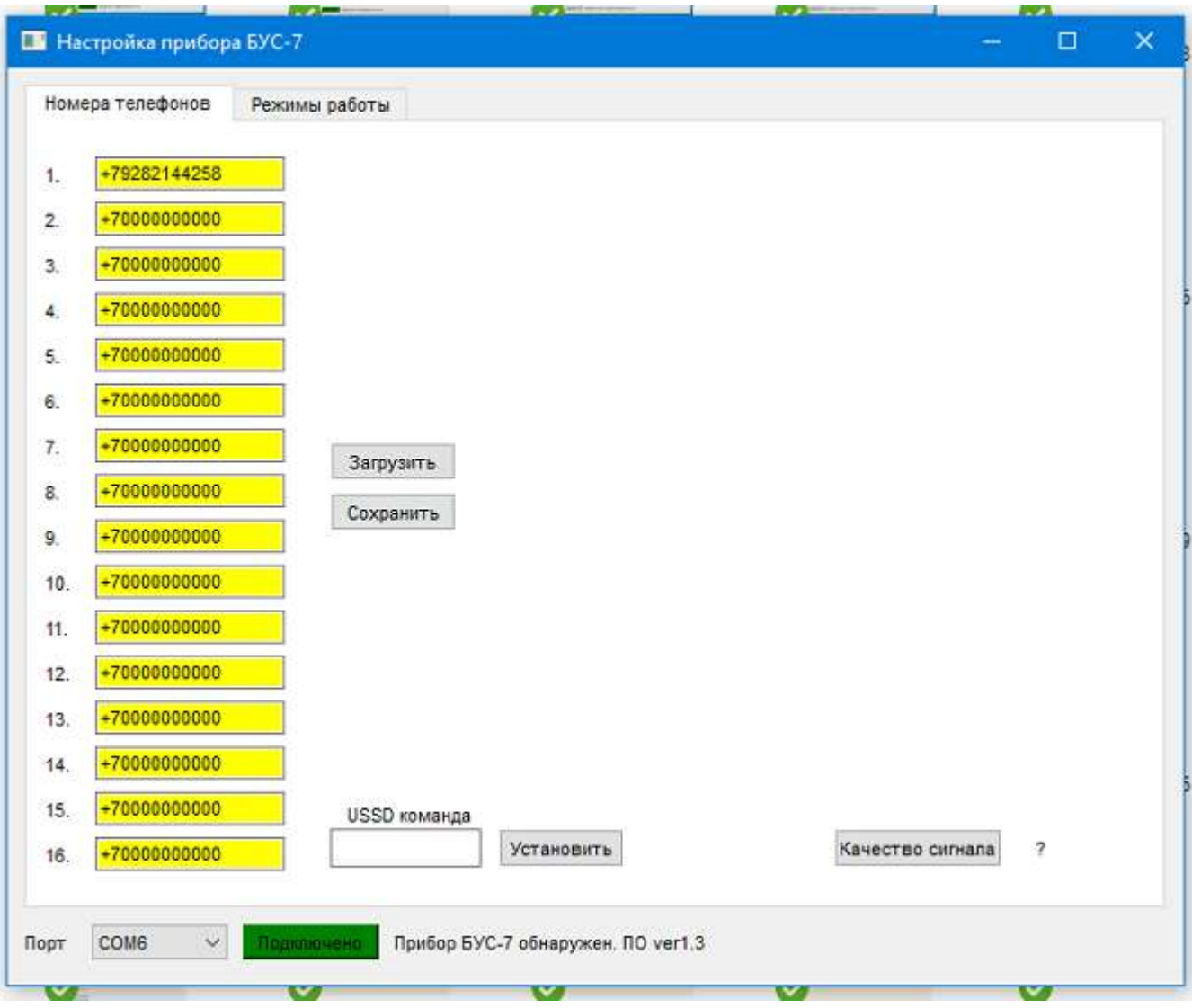

 Список пожелтеет, подтвердив тем самым сохранение, затем побелеет. После этого можно переходить к программированию режимов работы. Нажимаем последовательно *Режим работы*, затем *Загрузить*.

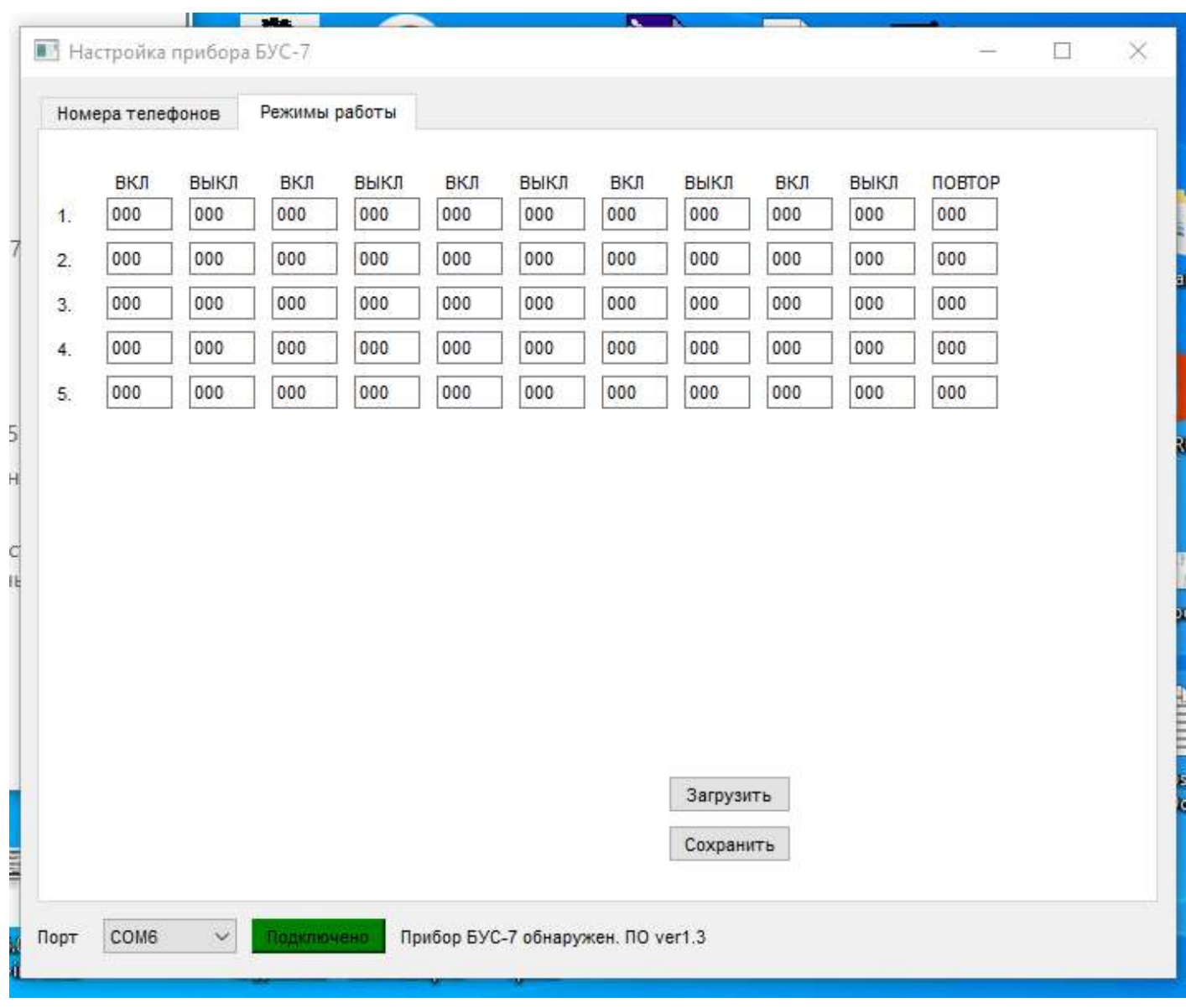

Если прибор ранее программировался, интерфейс может выглядеть следующим образом.

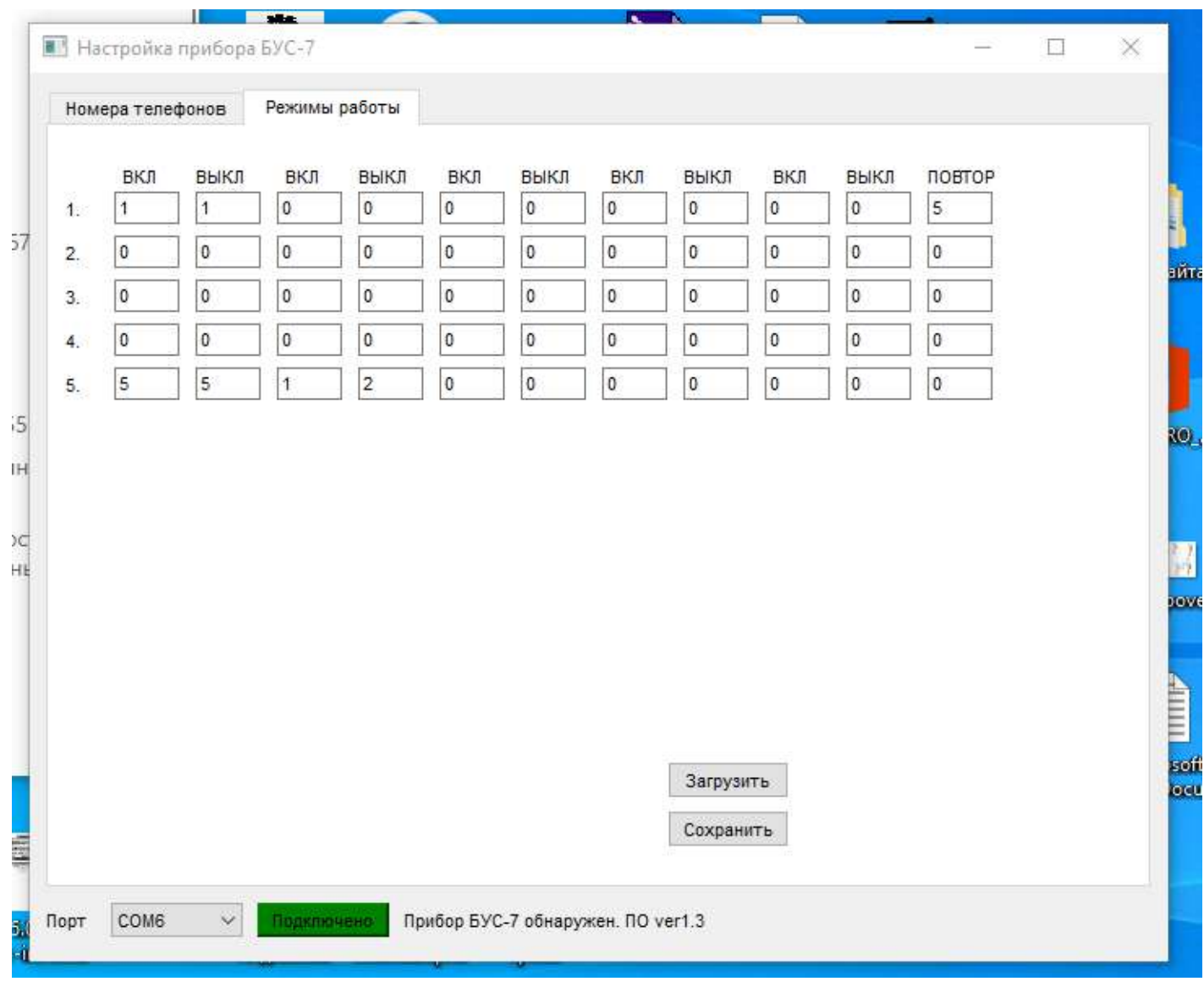

 Интерфейс программирования режимов работы состоит из пяти строчек, с пятью парами временных интервалов (вкл.выкл.) рабочего состояния сирены (включена она или нет). Временной интервал вводится в секундах и не может быть больше 14400 секунд, для одного интервала. В окончании строки устанавливается число повторов (не может быть больше 100) режимов работы, устанавливаемых этой строкой. Ниже приведен пример конфигурации режимов работы сирены, когда требуется воспроизвести 3 типа сигналов:

- Один длинный 8 секунд (строка 1)
- Два продолжительных 8 секунд, с паузой между сигналами 4 секунды (срока 2)
- Три коротких по 4 секунды, с паузой между сигналами 4 секунды (строка 3)

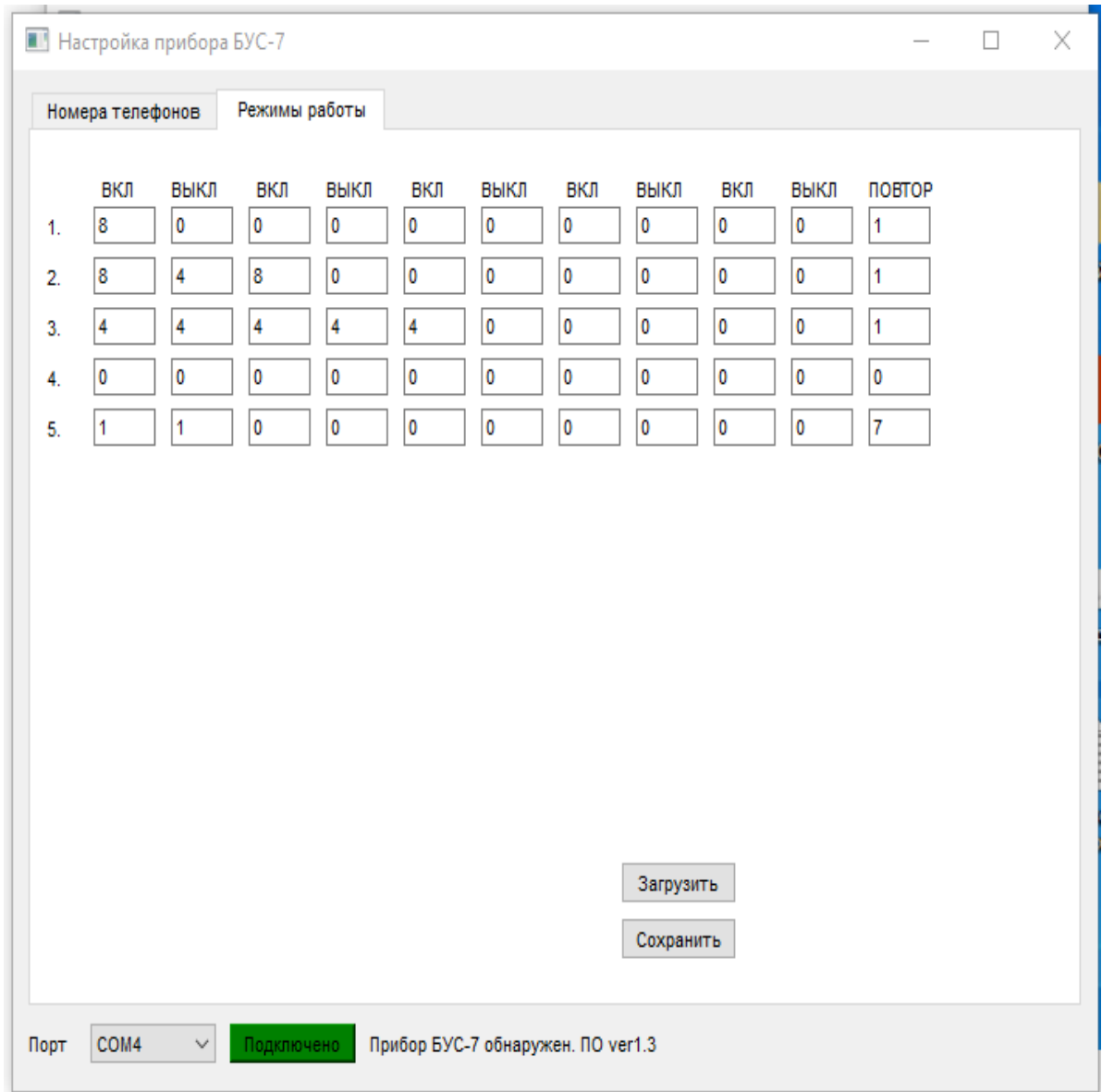

 После редактирования режимов работы, нажимаем кнопку С*охранить .* Окошки с интервалами пожелтеют, что будет свидетельствовать о записи информации. Дождавшись изменения цвета строк на белый (через 1-3 сек.) можно продолжать программирование.

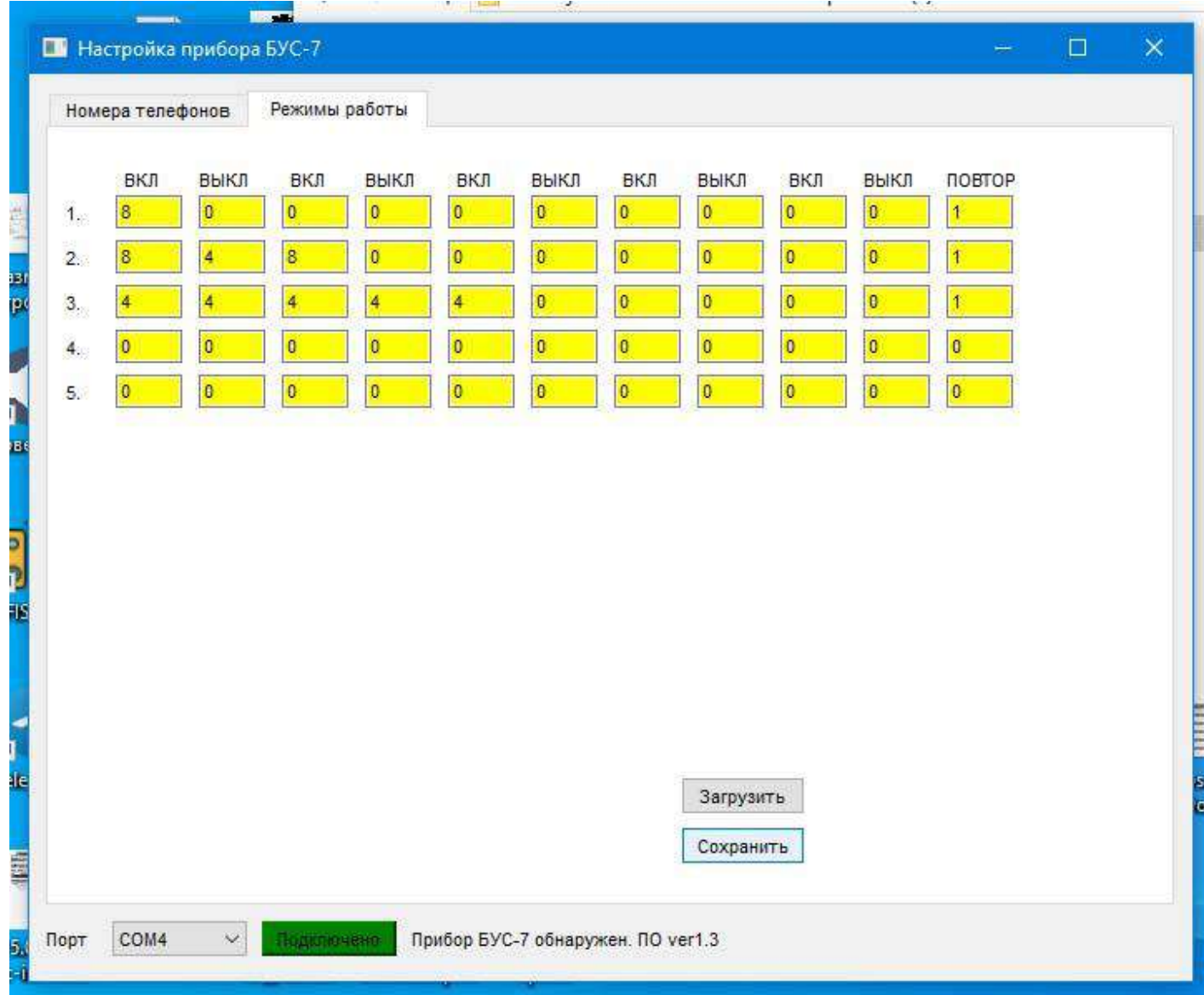

 Для ввода USSD-запроса баланса, соответствующего оператору, необходимо ввести запрос , например для Мегафона *\*100#,* и нажать *Установить.* Теперь при отправке на номер SIM карты , установленной в прибор, большой латинской буквы *В,* на номер отправляющего придет смс с информацией о балансе, вида **В 45,5 р.**

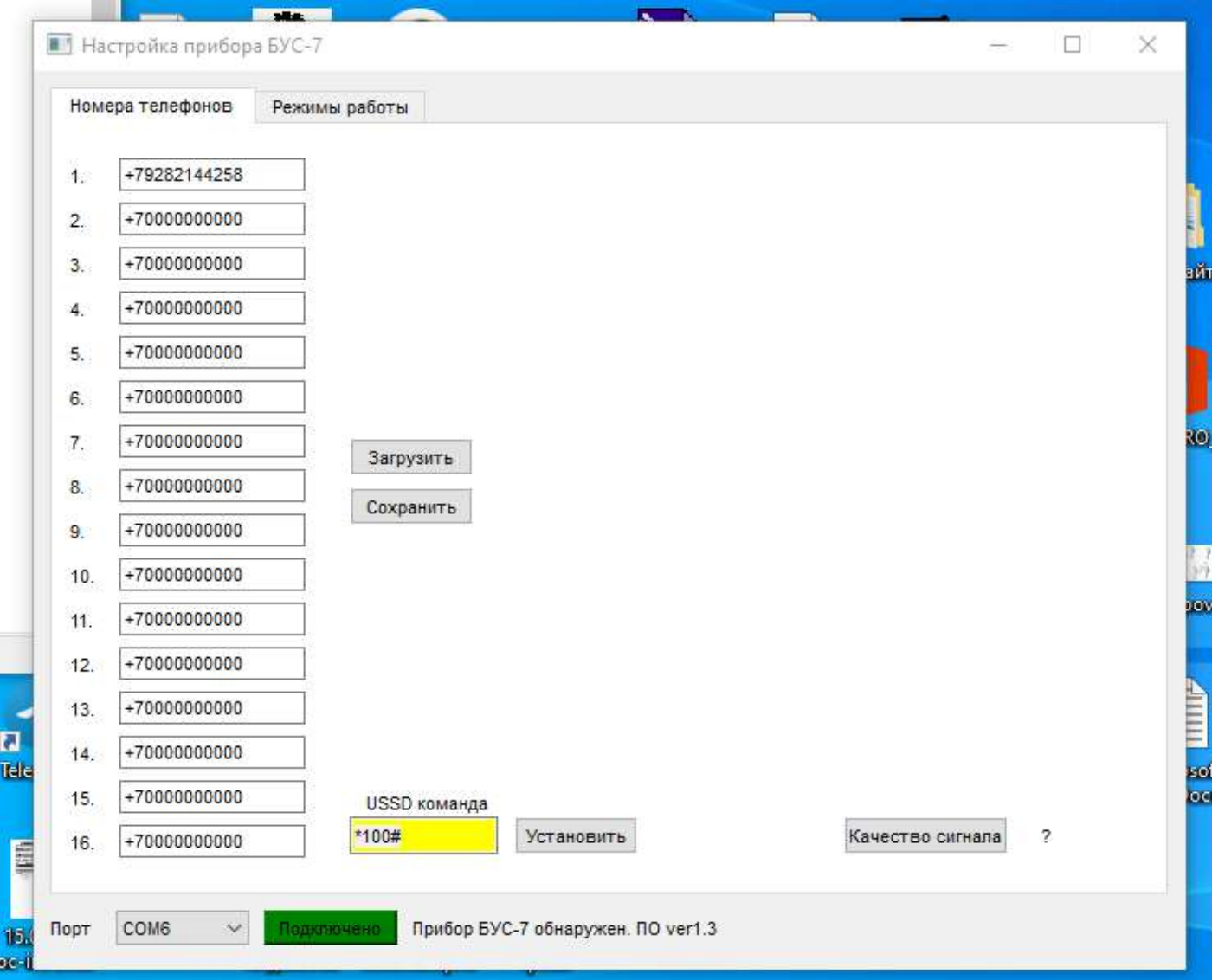

 Нажатие на кнопку *Качество сигнала* выведет уровень GSM сигнала в месте установки БУС-7, в процентном соотношении - от 0 до 100 %

#### **Управления СМС сообщениями**

Если с любого мобильного телефона (номер которого находится в памяти модуля) отправить sms вида:

- $V1$  сирена включится в режиме запрограммированном в строке 1. SMS вида **V2, V3, V3, V4, V5** соответственно строк 2,3,4,5. Ответная SMS о произведенном включении, имеет вид **OK1,OK2,OK3,OK4,OK5.** Ответная SMS подтверждения, приходит на номер , отославший команду на включение.
- V**0** отключение сирены, раньше времени, предусмотренного программой. Ответная SMS о произведенном включении, имеет вид **OK0.** Ответная SMS подтверждения, приходит на номер, отославший команду на выключение
- **B** запрос баланса. Ответная SMS имеет вид **В 45,5 р.** Ответная SMS, приходит на номер, отославший команду.

V**4=T30** сирена включится на 30 секунд, в режиме *постоянное вращение*

При обрыве одной или 2 фаз, пониженном или повышенном напряжении, или неправильном чередовании фаз, БУС-7 пришлет SMS сообщение **NEISPRABNOST** на телефон №1.

При включении SMS сообщением, сигнала с незапрограммированной строчкой или в состоянии неисправности (приходила SMS **NEISPRABNOST**) придет ответное SMS сообщение **ERROR.** Включения сирены не произойдет. Ответная SMS подтверждения, приходит на номер, отославший команду.

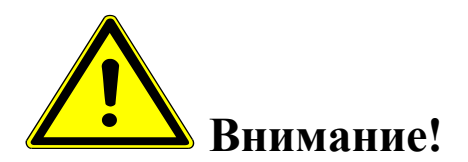

 *Команды управления (SMS сообщения) вводятся заглавными буквами латинского алфавита, без пробелов.*

### **8. УКАЗАНИЯ МЕР БЕЗОПАСНОСТИ**

Монтаж и эксплуатация устройства осуществляется квалифицированным и подготовленным персоналом. Необходимо изучить содержание настоящий паспорт и иметь квалификационную группу не ниже III.

# **9. ХРАНЕНИЕ И ТРАНСПОРТИРОВКА**

Изделие должно храниться в закрытом помещении при температуре от +5  $^{0}C$ до  $+45$  °C и относительной влажности воздуха не более 90 % при отсутствии агрессивных паров и газов, вызывающих коррозию.

Допускается транспортировка в транспортной таре всеми видами транспорта при температуре окружающей среды от -5 °С до +50 °С и относительной влажности окружающего воздуха до 98 %.

При транспортировке должна быть предусмотрена защита от попадания атмосферных осадков и пыли.

## **10. ТЕХНИЧЕСКОЕ ОБСЛУЖИВАНИЕ**

10.1. Общие указания

10.1.1. Под ТО блока управления сиреной «БУС-7 gsm понимают мероприятия, обеспечивающие контроль технического состояния, поддержание изделия в исправном состоянии, предупреждение отказов при работе и поддержание ресурса.

10.1.2. ТО изделия предусматривает плановое выполнение комплекса работ:

- при эксплуатации изделия выполняют следующие виды ТО:

ТО-1 - месячное ТО.

ТО-2 - годовое ТО.

ТО устройства должны выполнять специалисты, имеющие практические навыки в эксплуатации и обслуживании устройства и знающие соответствующие правила техники безопасности.

10.1.3. Чистку и осмотр, при проведении ТО необходимо проводить при обесточенных электрических цепях, подключенных к изделию.

10.1.4. При проведении ТО должны быть выполнены все работы по ТО, а выявленные неисправности и другие недостатки устранены.

10.1.5. Содержание ТО изделия определено перечнем операций ТО, а методика выполнения этих работ в технологических картах (ТК).

Перечень применяемых средств измерения, контроля, инструмента и материалов для проведения ТО приведен в ТК и таблице 10.1.

10.1.6. Операции, выполняемые по ремонту монтажа и кабелей, а также результаты выполнения работ по ТО-1 и ТО-2 в обязательном порядке должны заносить в соответствующую документацию.

10.1.7. Трудозатраты на выполнение работ по ТО изделия составляют:

 $\checkmark$  ТО-1 - 1 чел., 1 ч;

 $\checkmark$  ТО-2 - 1 чел., 2 ч 30 мин;

## Т а б л и ц а 10.1.

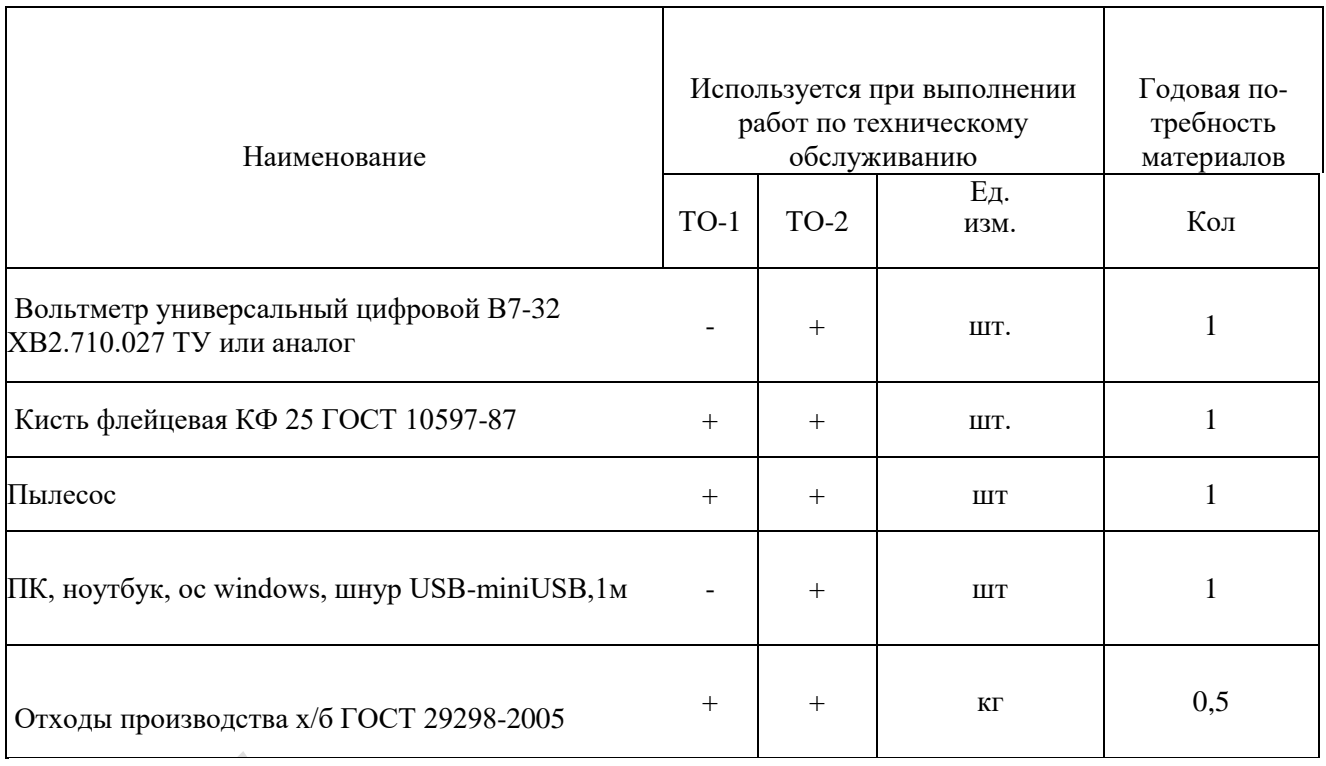

10.1.8. В процессе выполнения ТО необходимо проводить работу по оценке эффективности профилактических мероприятий. На основании этих данных, содержание ТО уточняют и корректируют.

10.1. Виды, периодичность и последовательность операций ТО изделия приведены в таблице 10.2.

#### Т а б л и ц а 10.2.

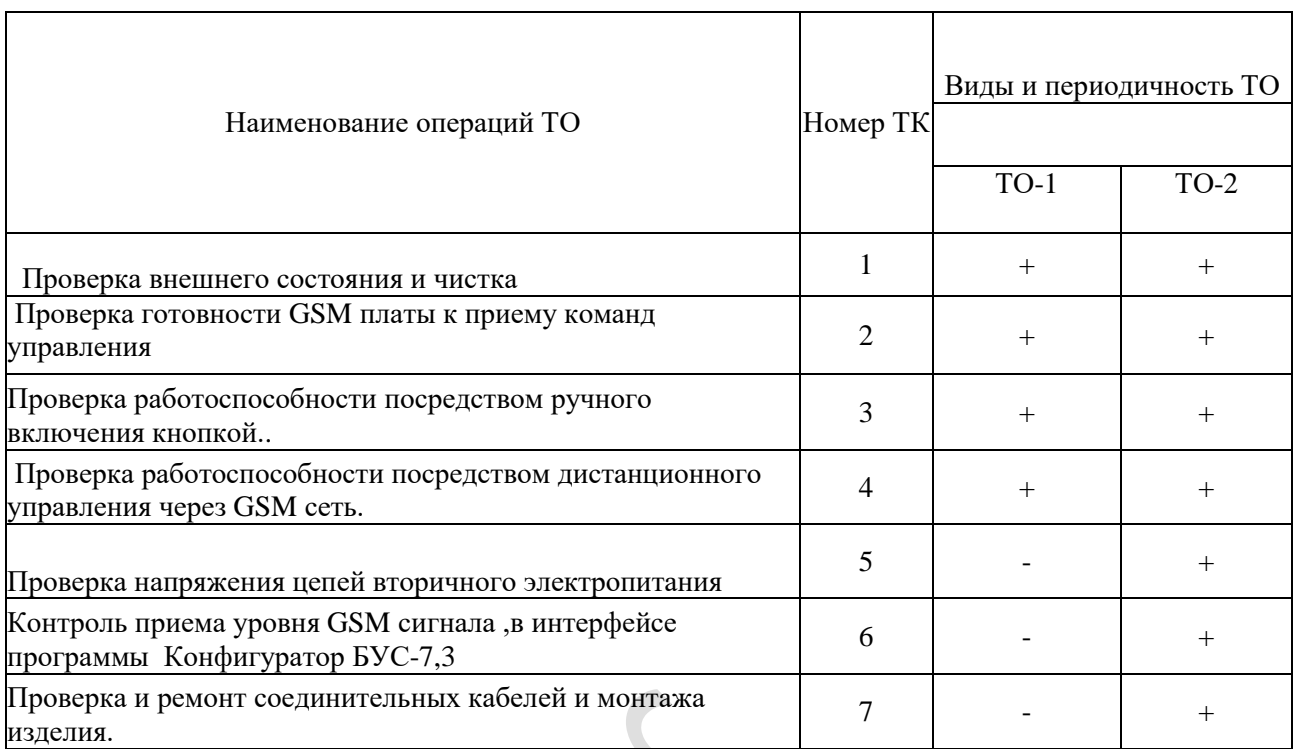

П р и м е ч а н и е - Знак + - обязательное выполнение соответствующей технологической операции при данном виде ТО.

10.1.10 Технологические карты выполнения технического обслуживания

#### **Технологическая карта №1**

*Проверка внешнего состояния и чистка (изделие обесточено)* 

Средства измерений и контроля: нет.

Инструмент: пылесос, кисть флейцевая.

Расходные материалы: отходы ткани хлопчатобумажные.

Проверяют внешнее состояние изделия. Обратить внимание на:

- надежность крепления блока управления .
- отсутствие повреждения защитных покрытий кабелей
- состояние защитных лакокрасочных покрытий, отсутствие коррозии.

Удалить пыль и грязь с поверхностей сухой, чистой и мягкой ветошью, а из труднодоступных мест пыль удаляют кистью флейцевой и пылесосом.

#### **Технологическая карта №2**

*Проверка готовности GSM блока к приему команд управления.*

Средства измерений и контроля: нет.

Инструмент: нет

Расходные материалы: нет

Включить автоматические выключатели. Обратить внимание на свечение 3 светодиодных индикаторов на gsm плате (2 зеленых светодиода)

- PWR синий, красный –питание
- GSM зеленый- сеть

 Постоянное свечение синего и красного светодиодов означает, что питание на GSM модуль подано, медленное мигание зеленого-она зарегистрирована в сети и готова к работе.

#### **Технологическая карта №3**

*Проверка работоспособности посредством ручного включения тумблера*.

Средства измерений и контроля: нет.

Инструмент: нет

Расходные материалы: нет.

Включить автоматические выключатели. Нажать кнопку 1.Нажать кнопку стоп.

#### **Технологическая карта №4**

*Проверка работоспособности, посредством дистанционного управления через GSM сеть.*

Средства измерений и контроля: нет.

Инструмент: нет

Расходные материалы: нет

Включить автоматические выключатели.

С помощью мобильного телефона или 3 g модема, с номером, прописанным в память gsm блока, отослать на номер сим-карты сирены смс сообщение вида *V1.* Сирена включится в запрограммированном режиме и пришлет ответное смс о выполненном включении.

**Технологическая карта №5**

*Проверка напряжения цепей вторичного электропитания*

Средства измерений и контроля: Вольтметр универсальный цифровой В7-32 ХВ2.710.027 ТУ или аналог

Инструмент: нет

Расходные материалы: нет

Включить автоматические выключатели.

Измерить вольтметром поочередно напряжения вторичного электропитания на клеммной колодке (6 контактов) блока питания изделия, контролируя их значения в соответствии с таблицей:

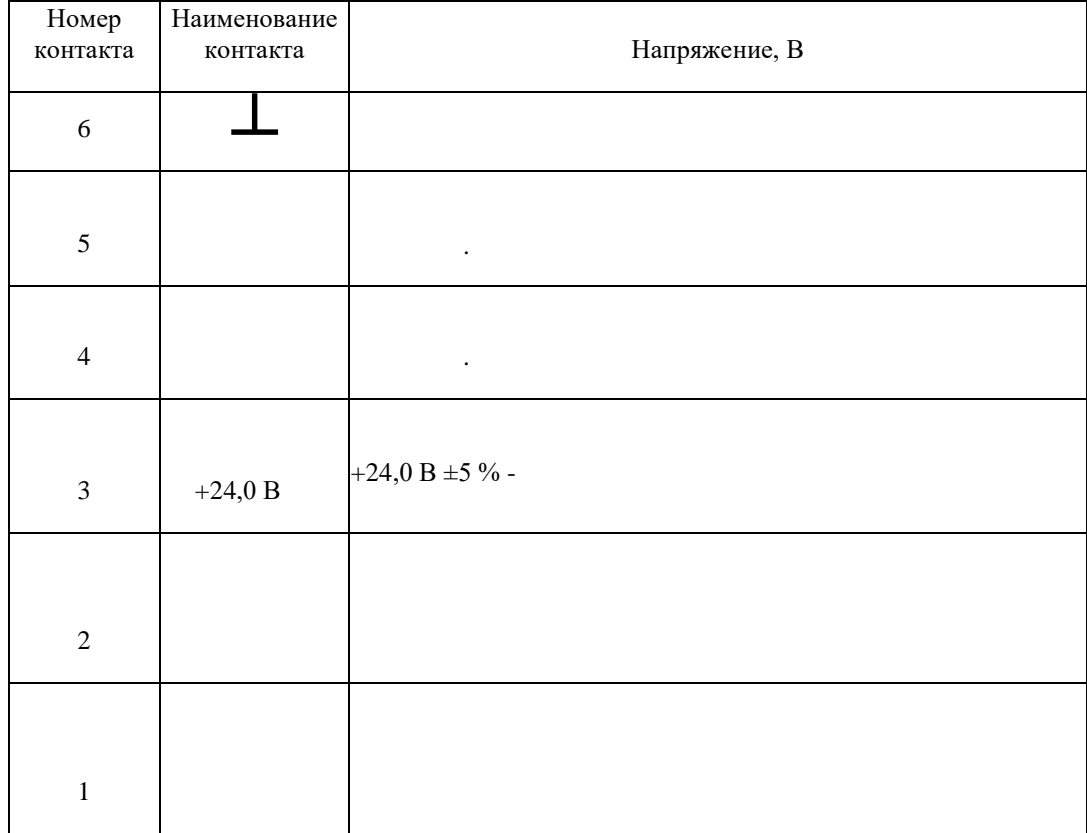

#### **Технологическая карта №6**

*Контроль приема уровня GSM сигнала, в интерфейсе программы* 

*Конфигуратор Умный часовой-6.*

Средства измерений и контроля: ПК,ноутбук ,ос windows,шнур USBminiUSB,1м.

Инструмент: нет

Расходные материалы: нет

Включить автоматические выключатели.

Запустить на ПК программу *Конфигуратор БУС-7,3* (находится на SD карте). Соединиться с GSM блоком и считать настройки. Уровень сигнала по шкале конфигуратора, для устойчивой работы не должен быть меньше 40  $\%$ .

## **Технологическая карта №7**

*Проверка и ремонт соединительных кабелей и монтажа изделия.*

Средства измерений и контроля: нет.

Инструмент: отвертка PH1

Расходные материалы: нет

Проверить надежность подключения проводов питания. Ослабленные соединения затянуть с необходимым моментом. Проверить целостность и качество изоляции кабелей, в случае необходимости произвести ремонт или замену.

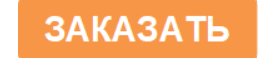